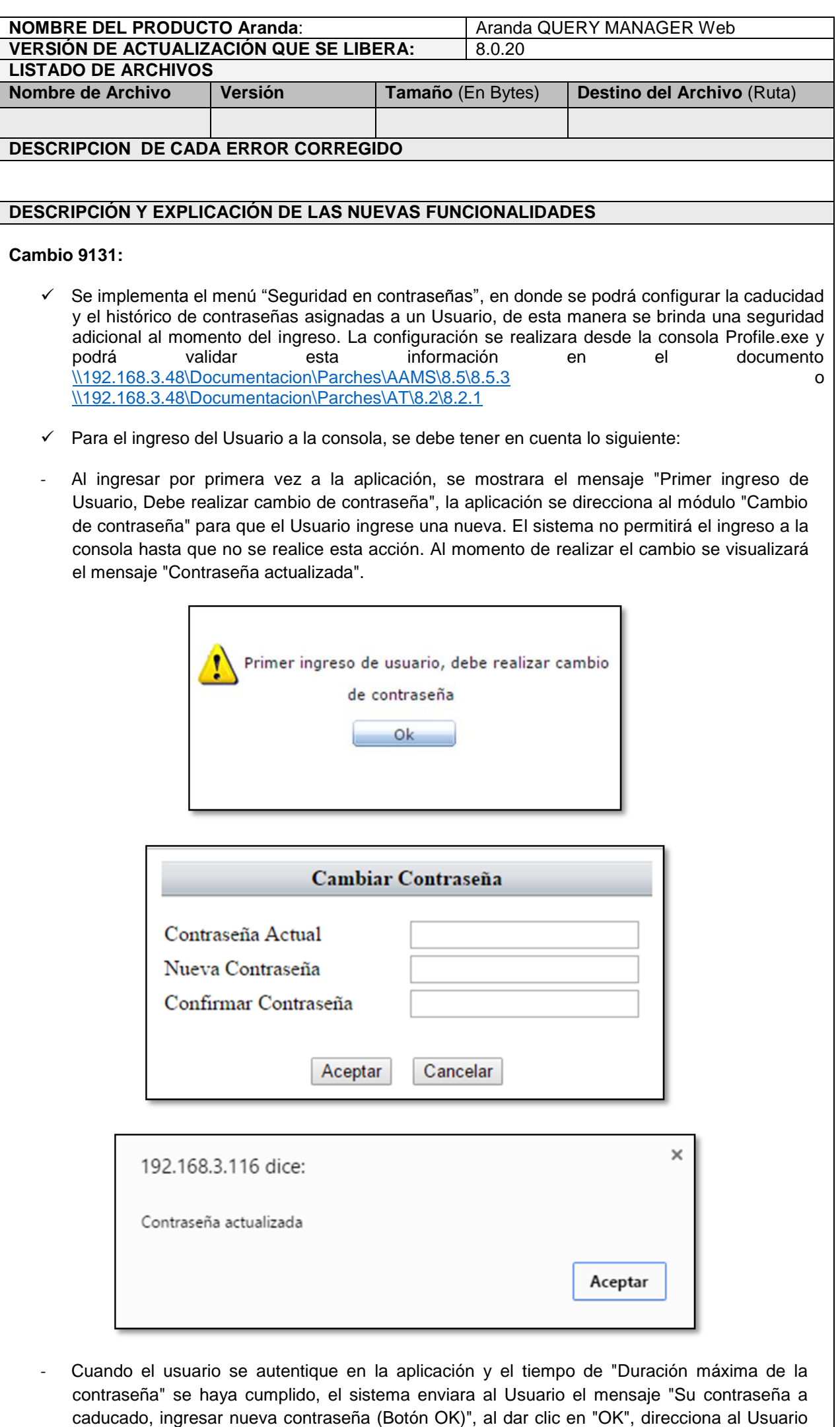

al módulo "Cambio de contraseña" y no permite que este realice acciones sobre la aplicación hasta que no realice el cambio de contraseña. $\overline{\phantom{a}}$ 

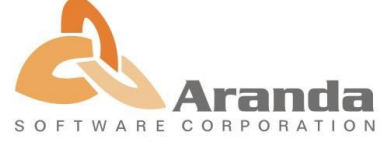

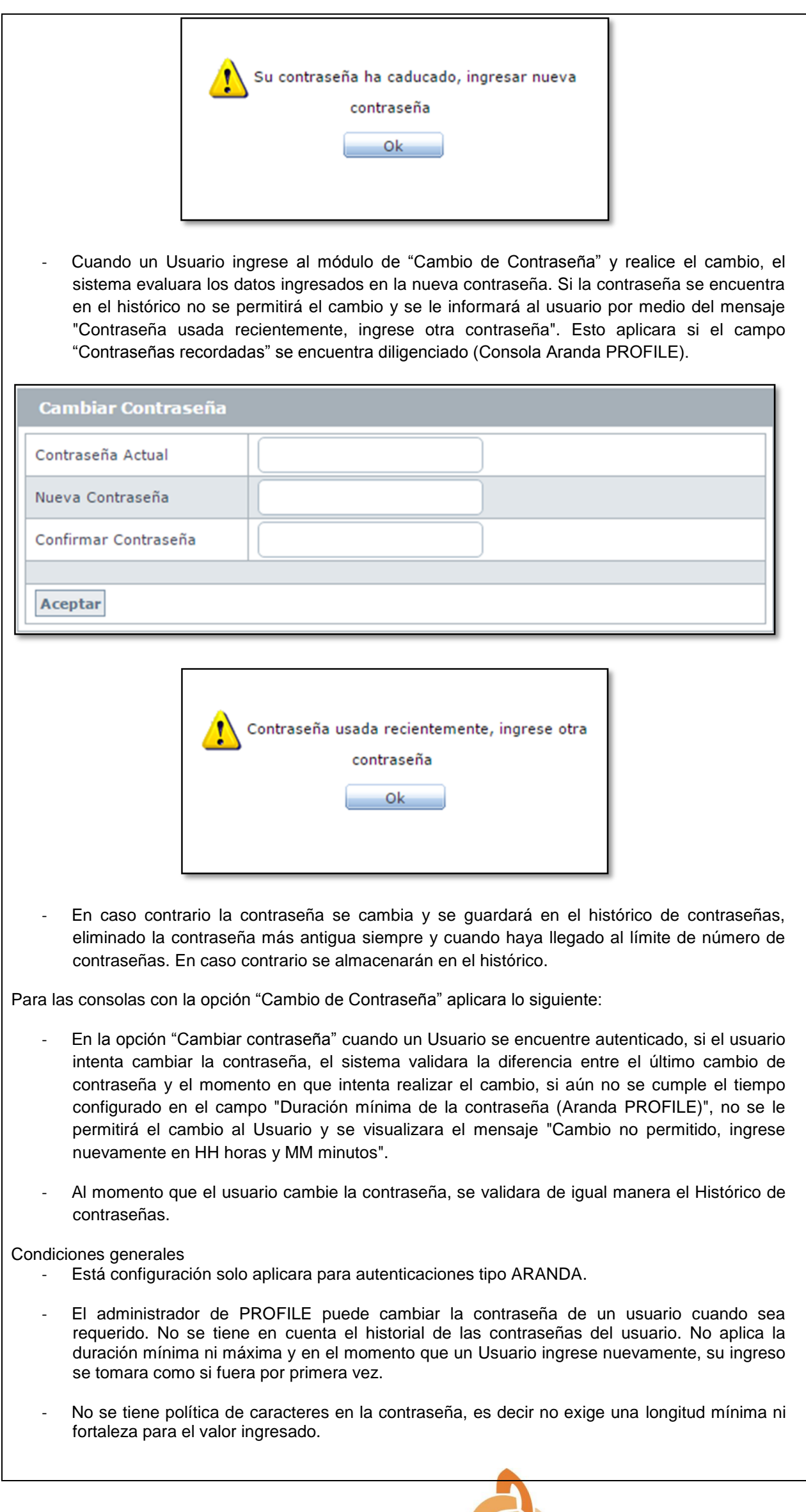

Si el usuario olvida la contraseña, podrá utilizar la opción "olvidó la contraseña". El sistema enviara la contraseña actual al correo configurado (Solo aplica para AAM Web Console y se debe tener configurada esta opción). **NOTAS O INSTRUCCIONES ADICIONALES** 

- Ejecute el archivo "Aranda.AQM.Web.Installer.exe" y siga las instrucciones en el instalador.
- $\checkmark$  El archivo ejecutable funciona como instalador y como herramienta de actualización.
- $\checkmark$  Esta actualización aplica únicamente para bases de datos en versión 8.0.60.

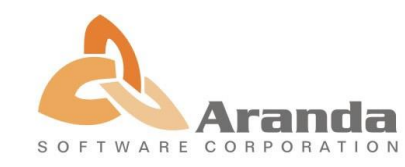